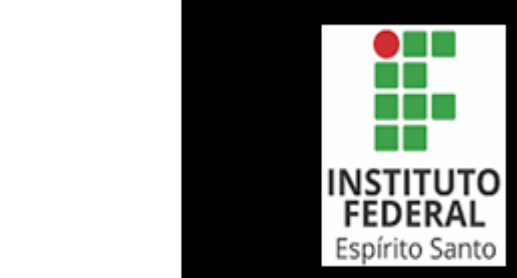

Data: 27/09/2022

Manual de Procedimento

**010.070.010.080.025 Validar Diploma de Graduação**

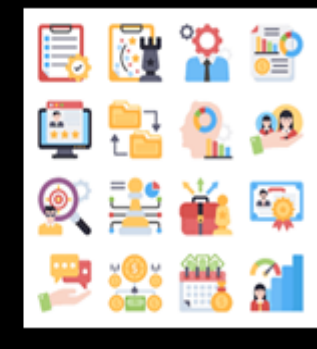

Escritório de Operações

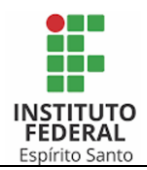

### **1. SOBRE O PROCEDIMENTO**

### **1.1. OBJETIVO E PRODUTOS**

● **Objetivo:** Realizar a conferência de todas informações contidas na documentação de conclusão de curso da Graduação.

● **Produto:** Diploma digital da Graduação validado.

### **1.2. ESCOPO**

Validação no âmbito de todos os campi de diplomas digitais da Graduação.

## **1.3. GESTOR DO PROCESSO**

• Secretário(a) de Registros de Diplomas.

### **1.4. PARTICIPANTES**

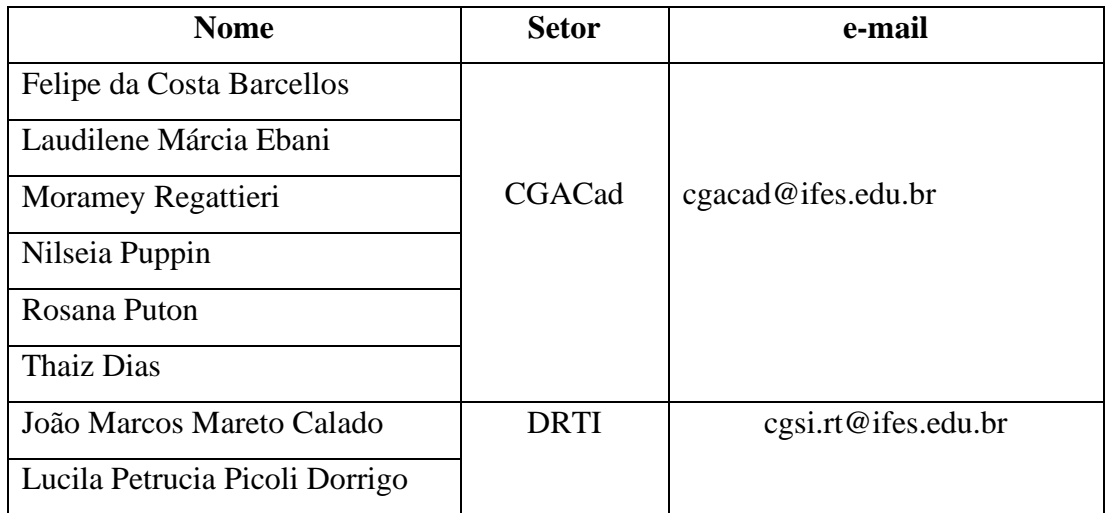

## **1.5. GLOSSÁRIO**

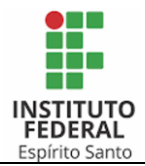

## **1.6. CONTROLES E INSTRUMENTOS NORMATIVOS (AMPARO LEGAL, LEIS, RESOLUÇÕES, NORMAS, PORTARIAS)**

● PORTARIA NO 1.095, DE 25 DE OUTUBRO DE 2018: Dispõe sobre a expedição e o registro de diplomas de cursos superiores de graduação no âmbito do sistema federal de ensino.

● PORTARIA Nº 330, DE 5 DE ABRIL DE 2018: Dispõe sobre a emissão de diplomas em formato digital nas instituições de ensino superior pertencentes ao sistema federal de ensino.

● PORTARIA MEC Nº 554, DE 11 DE MARÇO DE 2019: Dispõe sobre a emissão e o registro de diploma de graduação, por meio digital, pelas Instituições de Ensino Superior - IES pertencentes ao Sistema Federal de Ensino.

● DECRETO Nº 10.278, DE 18 DE MARÇO DE 2020: Regulamenta o disposto no inciso X do caput do art. 3º da Lei nº 13.874, de 20 de setembro de 2019, e no art. 2º-A da Lei nº 12.682, de 9 de julho de 2012, para estabelecer a técnica e os requisitos para a digitalização de documentos públicos ou privados, a fim de que os documentos digitalizados produzam os mesmos efeitos legais dos documentos originais.

## **1.7. RECURSOS NECESSÁRIOS**

## **1.7.1. Equipamentos**

 $\bullet$  ---

## **1.7.2. Sistemas**

- Q-Acadêmico.
- SIGAA.
- SIPAC.
- Assinador MEC.
- **1.7.3. Outros**
- ---

## **1.8. COMPETÊNCIAS TÉCNICAS IDENTIFICADAS**

Manual de Procedimento **Validar Diploma de Graduação** Código: 010.070.010.080.025 Data: 27/09/2022 Revisão: 00

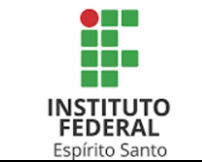

### **2. PROCEDIMENTO**

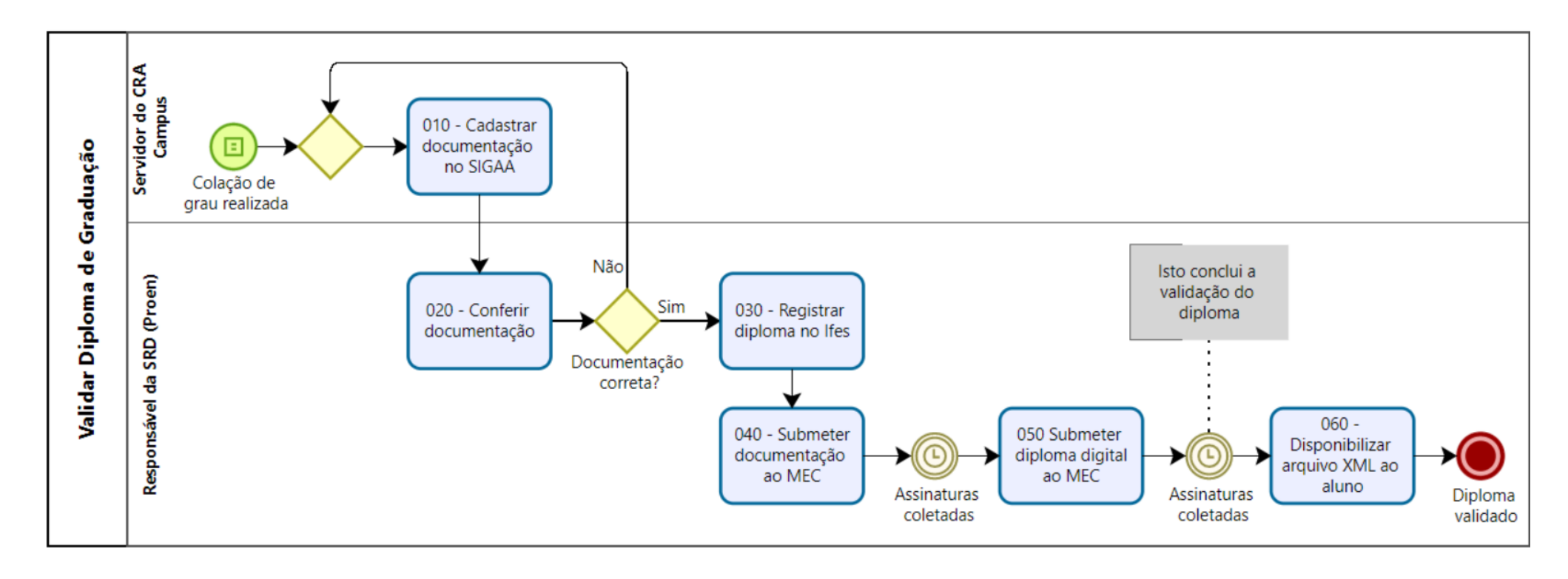

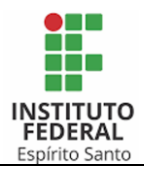

## **2.1. 010 - CADASTRAR DOCUMENTAÇÃO NO SIGAA**

### **Objetivo da atividade:**

Submeter arquivos digitalizados do aluno no SIGAA

#### **Responsável:**

Servidor do CRA Campus.

### **Entradas (Inputs, insumos) para atividade:**

Colação de grau realizada.

### **Descrição das tarefas:**

- 1) Conferir os dados do curso:
	- a) Portaria de reconhecimento/renovação no e-Mec ou Portaria de autorização no site do Ifes, na área específica do Conselho Superior;
	- b) Projeto Pedagógico do Curso (PPC) no site do campus.
- 2) Conferir dados do concluinte:
	- a) Conferir dados pessoais;
	- b) Checagem do Histórico do Ensino Médio, do Histórico final de Graduação, da Ata de colação e da Ficha de registro de Diploma.
- 3) Inserir todos os documentos checados em arquivo .pdf no SIGAA.
- 4) Caso seja solicitado algum ajuste de informação da atividade 020, realizar o ajuste.

#### **Saídas (Outputs, Produtos) da atividade:**

Documentação cadastrada no SIGAA.

#### **Item de Controle:**

● ---

**Modelos de documentos, materiais e técnicas auxiliares:**

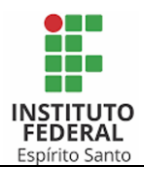

# **2.2. 020-CONFERIR DOCUMENTAÇÃO**

#### **Objetivo da atividade:**

Idem ao título.

#### **Responsável:**

Responsável da SRD (Proen).

### **Entradas (Inputs, insumos) para atividade:**

Documentação cadastrada no SIGAA.

### **Descrição das tarefas:**

1) Conferir documentação apresentada na atividade anterior (010) com base no que consta no SIGAA.

#### **Saídas (Outputs, Produtos) da atividade:**

Documentação conferida.

### **Item de Controle:**

 $\bullet$  ---

### **Modelos de documentos, materiais e técnicas auxiliares:**

 $- - -$ 

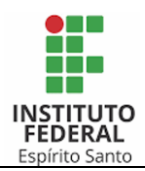

### **2.3. 030-REGISTRAR DIPLOMA NO IFES**

#### **Objetivo da atividade:**

Criar o documento no âmbito do Ifes, com o devido código.

### **Responsável:**

Responsável da SRD (Proen).

### **Entradas (Inputs, insumos) para atividade:**

Documentação conferida.

### **Descrição das tarefas:**

- 1) De maneira prévia, verificar a existência do Livro de Registro do campus.
- 2) Acessar o SIGAA, na funcionalidade "Registrar Diploma" e efetuar o registro.
- 3) Clicar no botão de comando "Autuar processo".

### **Saídas (Outputs, Produtos) da atividade:**

Diploma registrado.

#### **Item de Controle:**

 $\bullet$  ---

### **Modelos de documentos, materiais e técnicas auxiliares:**

 $\bullet$  ---

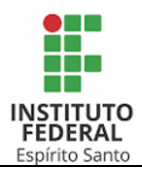

## **2.4. 040-SUBMETER DOCUMENTAÇÃO AO MEC**

#### **Objetivo da atividade:**

Envio digital da documentação, via conector da RNP.

### **Responsável:**

Responsável da SRD (Proen).

### **Entradas (Inputs, insumos) para atividade:**

● Diploma registrado.

### **Descrição das tarefas:**

1) Reunir documentação a ser enviada.

2) Acessar o ambiente da RNP (conector), com login específico e submeter a documentação.

#### **Saídas (Outputs, Produtos) da atividade:**

Documentação submetida.

#### **Item de Controle:**

 $- - -$ 

#### **Modelos de documentos, materiais e técnicas auxiliares:**

 $---$ 

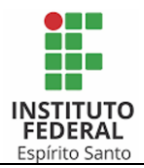

### **2.5. 050-SUBMETER DIPLOMA DIGITAL NO MEC**

### **Objetivo da atividade:**

● Idem ao título.

### **Responsável:**

Responsável da SRD (Proen).

### **Entradas (Inputs, insumos) para atividade:**

Documentação submetida.

### **Descrição das tarefas:**

1) Após ser feita a coleta de todas as assinaturas, realizar a submissão do Diploma digital ao MEC.

#### **Saídas (Outputs, Produtos) da atividade:**

Diploma submetido.

#### **Item de Controle:**

● ---

### **Modelos de documentos, materiais e técnicas auxiliares:**

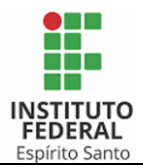

### **2.6. 060-DISPONIBILIZAR ARQUIVO XML AO ALUNO**

### **Objetivo da atividade:**

Idem ao título.

### **Responsável:**

Responsável da SRD (Proen).

### **Entradas (Inputs, insumos) para atividade:**

Diploma submetido.

### **Descrição das tarefas:**

1) Após ser feita a coleta de assinaturas, deverá ser disponibilizado por e-mail ao aluno o arquivo XML

### **Saídas (Outputs, Produtos) da atividade:**

● Arquivo XML disponibilizado ao aluno e Diploma devidamente validado.

#### **Item de Controle:**

 $\bullet$  ---

### **Modelos de documentos, materiais e técnicas auxiliares:**

Código: 010.070.010.080.025 Data: 27/09/2022 Revisão: 00

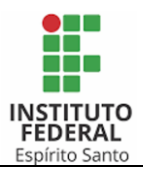

# **2.7. CONTROLE DAS REVISÕES DOS PROCEDIMENTOS**

**REVISÃO 00**